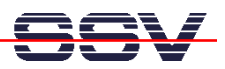

## **How to use the MB/1520-100 Autostart Feature**

The DIL/NetPC ADNP/1520 default embedded Linux configuration – called "Embedded Gateway Linux" – of your Application Board MB/1520-100 comes with an Autostart feature. This feature allows you to start a program at boot time.

The ADNP/1520 embedded Linux scans the Flash memory-based directory **/home** during the boot process for a Linux shell script file with the name **autostart.sh**. If this file is present, the shell script will be executed.

• **1. Step**: Create a Linux shell script file with the name **autostart.sh** on your development system and transfer this file to the ADNP/1520 directory **/flash**. Use a simple text editor program for this job. It is also possible to create the file direct with the help of a Telnet session:

```
cd /flash 
cat > autostart.sh 
#!/bin/sh 
while true ; do 
    date > /home/autostart.log 
    sleep 1 
done
```

```
CTRL-D (CTRL-D stops the Linux cat command) 
chmod +x autostart.sh
```
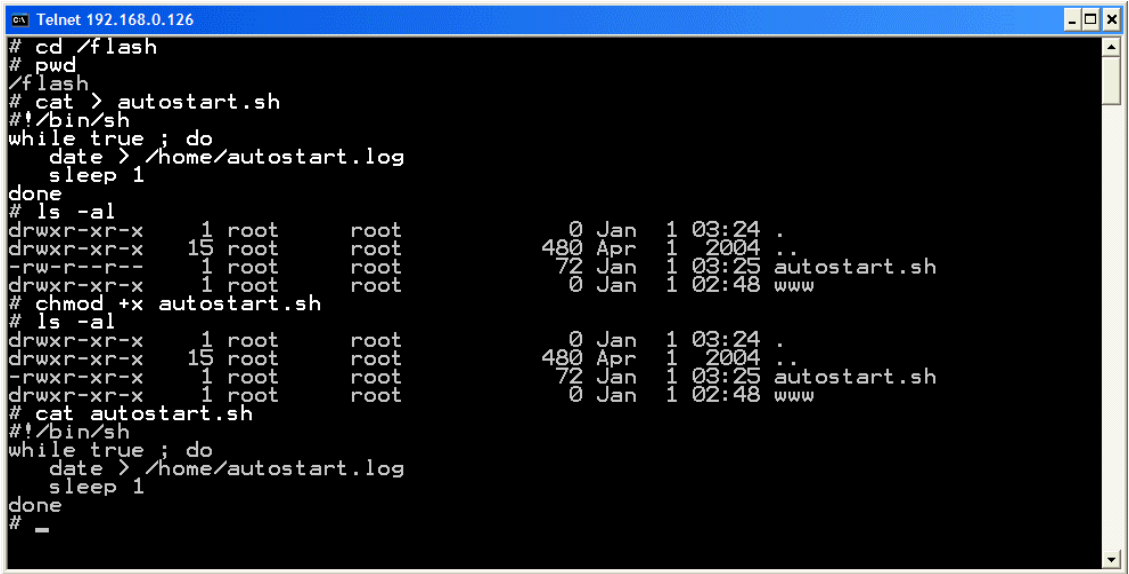

• **2. Step**: Reboot the Application Board MB/1520-100. Then watch the content of the file **/home/autostart.log**. The Linux shell script sample file from the 1. step writes every second a new date string into this file.

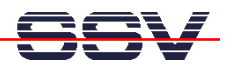

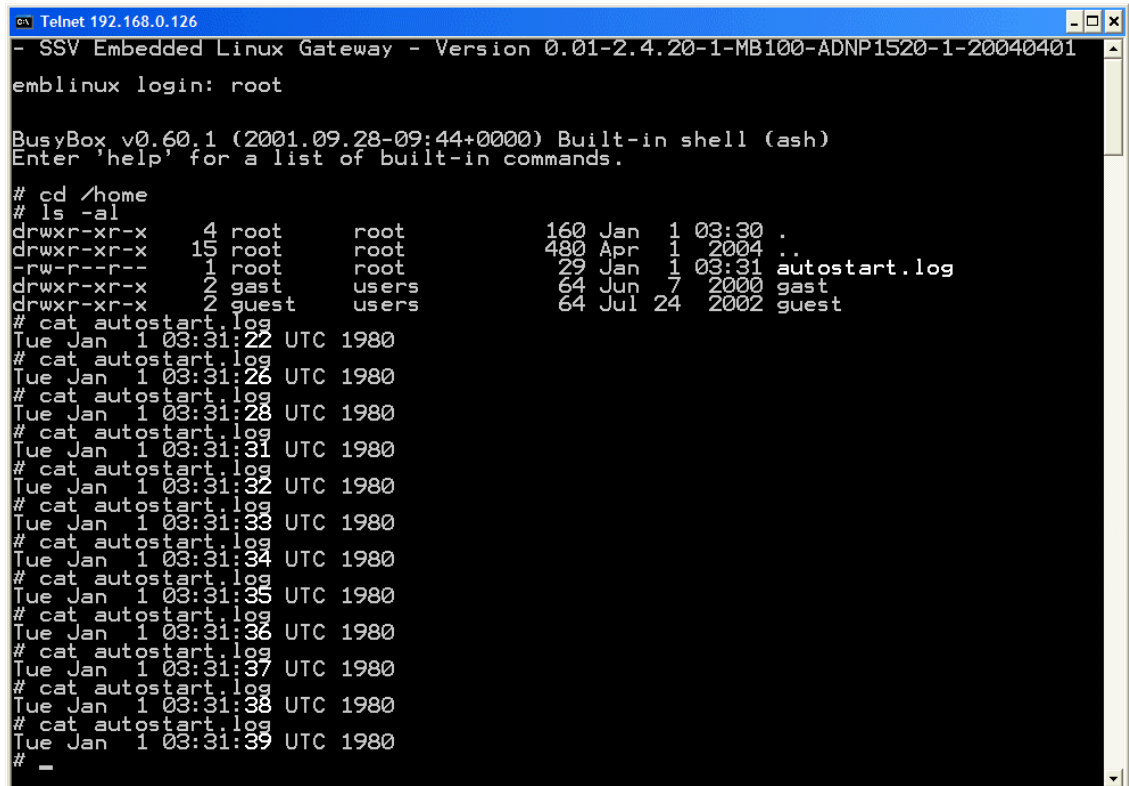

**Please note:** If you edit shell script files for Linux systems on a Windows-based PC, it is necessary to convert these files with a DOS2UNIX tool before you transfer them to the DIL/NetPC ADNP/1520 of your Application Board MB/1520-100. Linux shell script files are simple text files. Windows is using the good old MS-DOS format for text files. MS-DOS and Unix systems use different methods to identify end-of-line information in text files. MS-DOS, including Windows 9x/ME/NT/2000/XP, use a carriage return/linefeed pair (CR/LF), whilst Unix only uses the LF character.

That's all.